## ATT SKICKA ETT UTSKICK

## Logga in och välj din sida

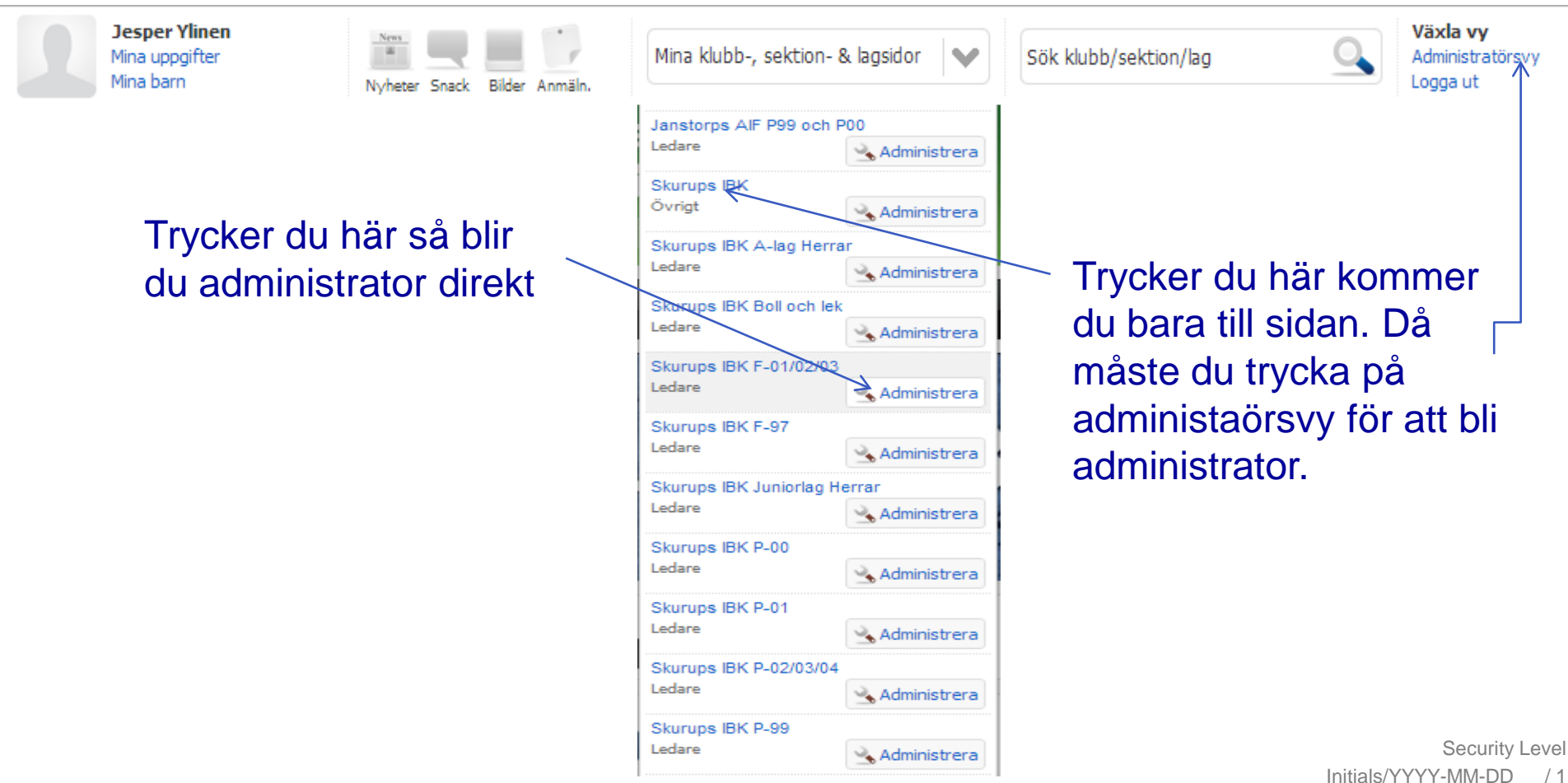

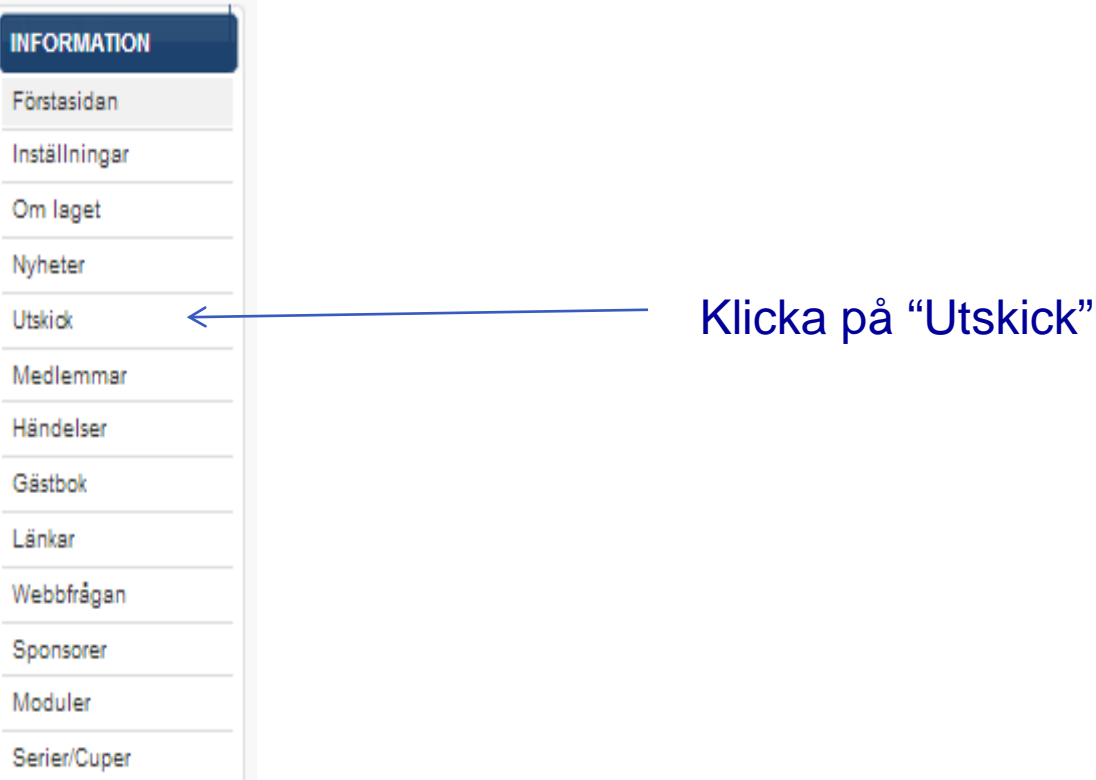

## Klicka på "Nytt Utskick" och välj om du vill skicka via sms eller e-post

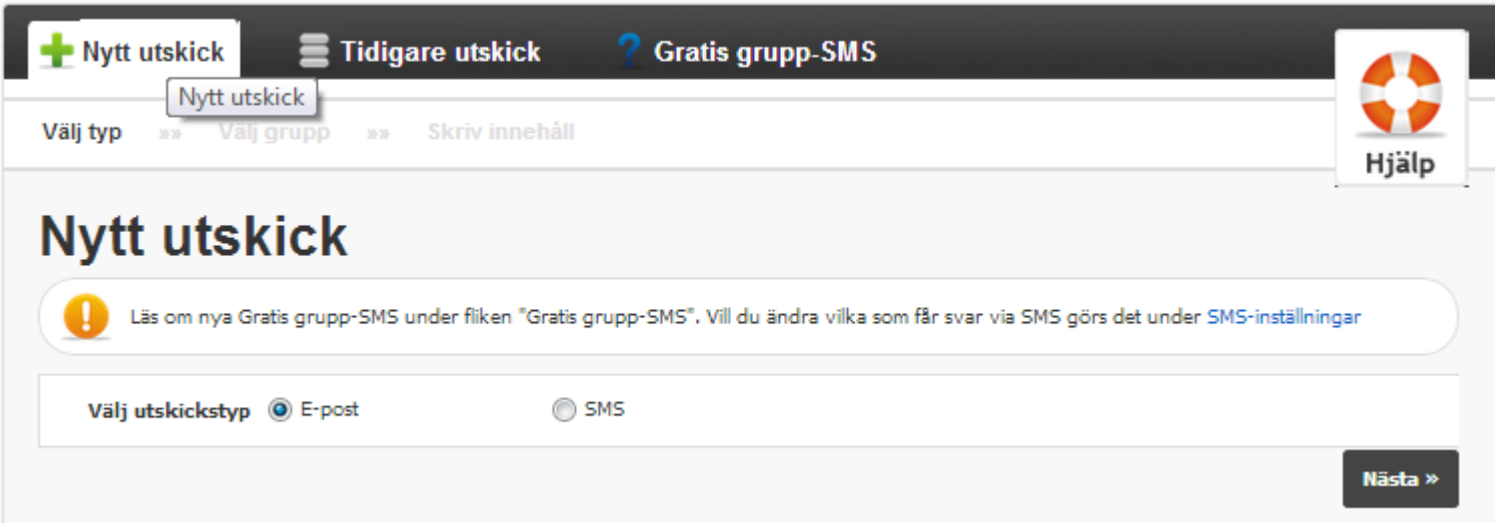

Här klickar du i vilken grupp som du vill skicka till(nya grupper lägger du till under medlemmar) .Du kan även skicka det till någon personligen men då får du klicka på + och bocka i där. Klicka på nästa.

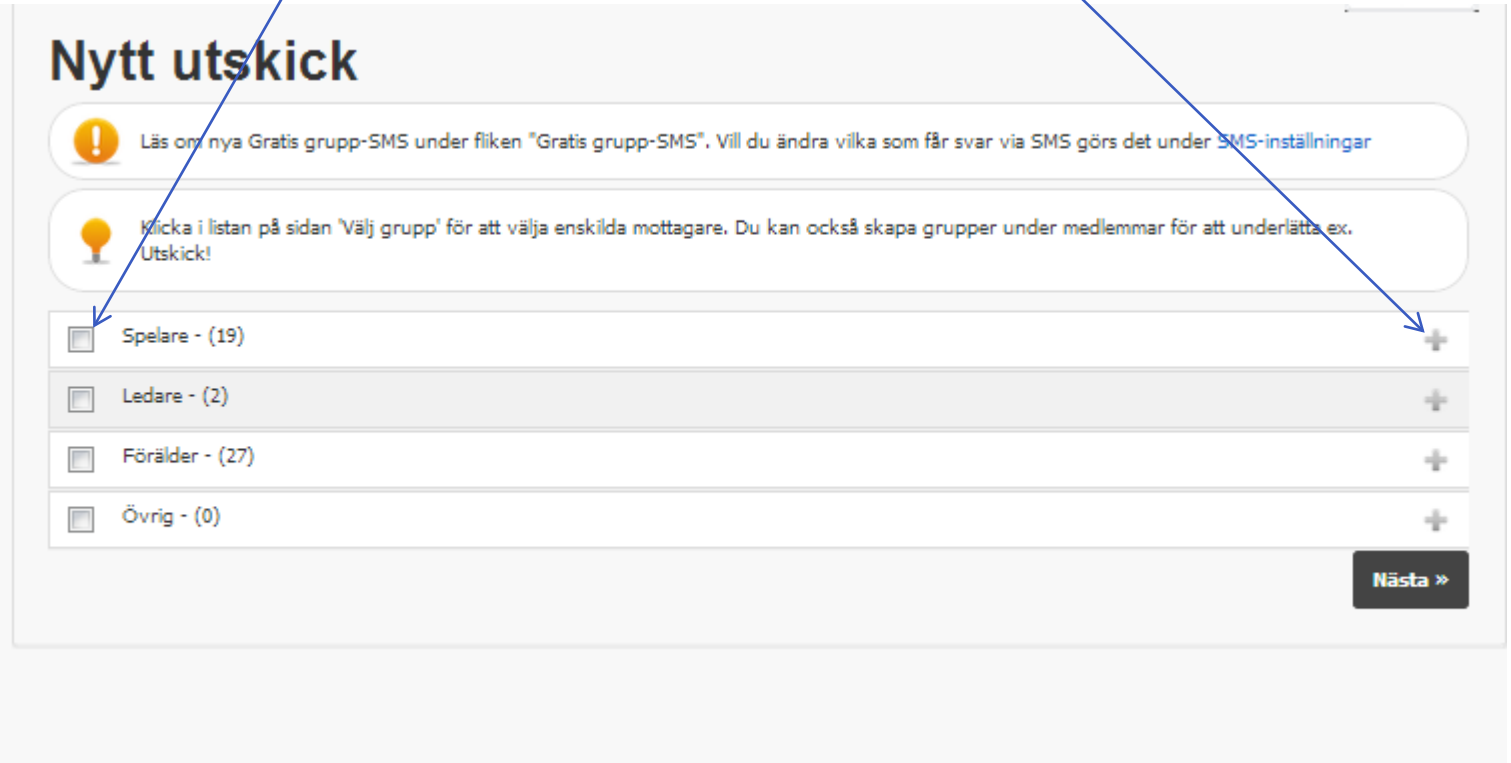

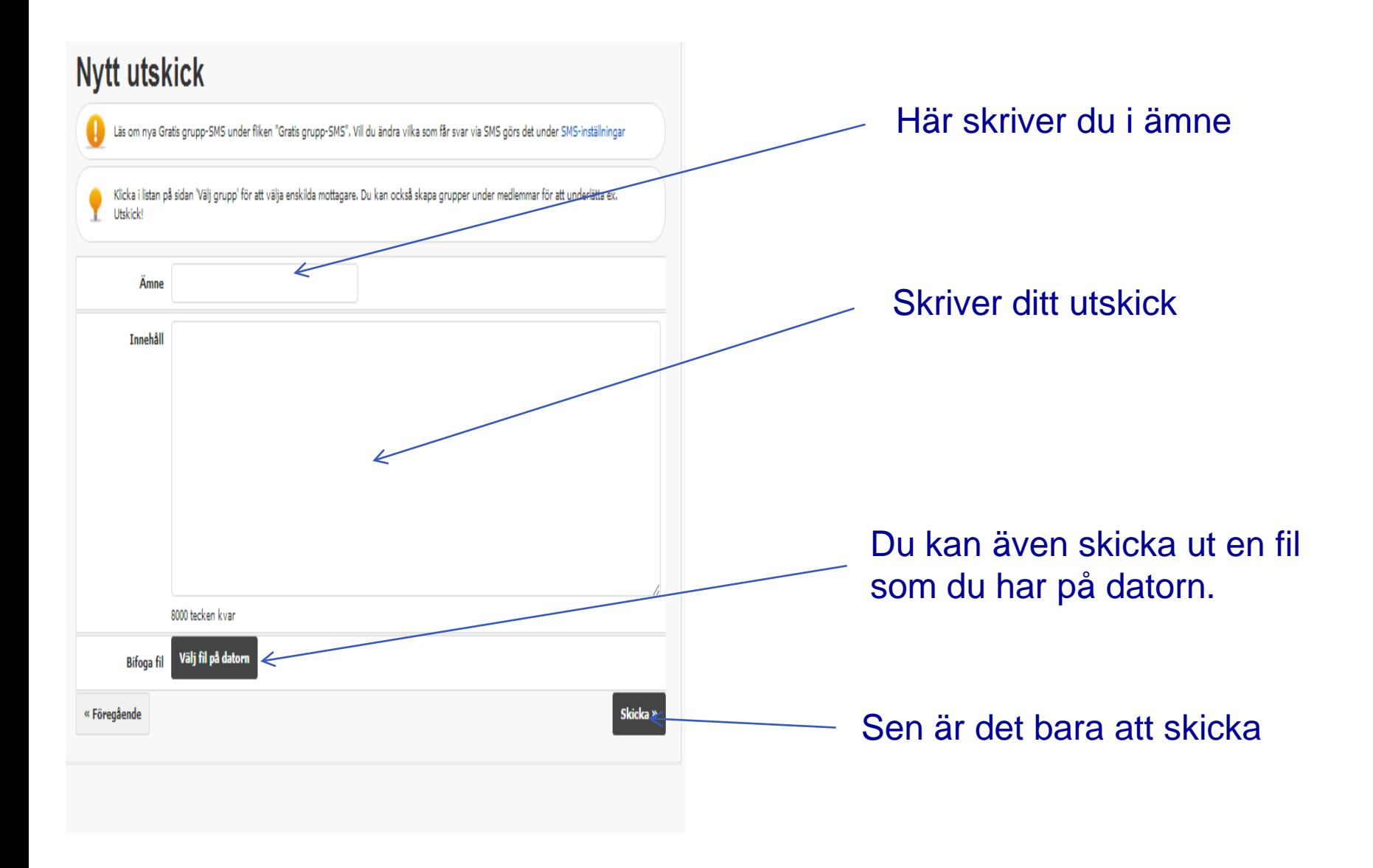

Initials/YYYY-MM-DD Security Level / 5